# Configurar Zoneamento Manualmente para Servidores no Modo Gerenciado de Intervisão

# **Contents**

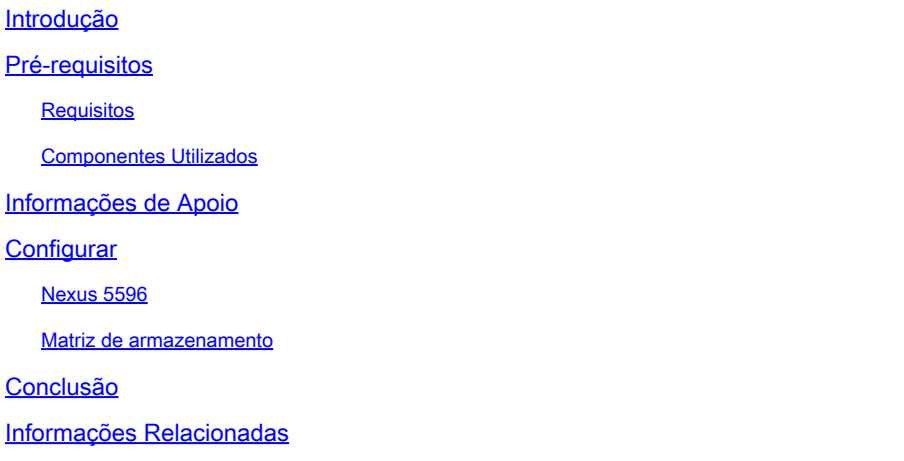

## Introdução

Este documento descreve como criar Zonas em switches de armazenamento para servidores UCS no IMM (Intersight Managed Mode) manualmente.

# Pré-requisitos

### Requisitos

A Cisco recomenda que você tenha conhecimento destes tópicos:

• Como configurar o boot a partir da SAN (BFS) no IMM.

### Componentes Utilizados

As informações neste documento são baseadas nestas versões de software e hardware:

- UCS X210 M6 5.2(0.230092)
- Interconexão em malha (FI) 4.2(3c) do UCS 6536
- Nexus 5596
- Storage Array puro FA-X20R2
- SaaS do modo gerenciado de intersight

As informações neste documento foram criadas a partir de dispositivos em um ambiente de laboratório específico. Todos os dispositivos utilizados neste documento foram iniciados com uma configuração (padrão) inicial. Se a rede estiver ativa, certifique-se de que você entenda o impacto potencial de qualquer comando.

# Informações de Apoio

Este documento supõe que o boot a partir da SAN (BFS) já tenha sido configurado no servidor na Intersight. Consulte [Configurar a Inicialização a Partir da SAN no Modo Gerenciado de Intervisão](https://www.cisco.com/c/pt_br/support/docs/storage-networking/virtual-storage-area-networks-vsans/218130-configure-boot-from-san-in-intersight-ma.html) .

Os modelos específicos usados neste guia podem ser diferentes do seu ambiente, mas os princípios básicos são os mesmos, independentemente do storage array e do switch de armazenamento que estão sendo usados e são transferíveis. É sempre recomendável fazer backups do seu ambiente antes de fazer qualquer alteração.

O objetivo deste documento é explicar como configurar manualmente uma zona no switch de armazenamento devido a uma alteração recente no comportamento da placa de interface virtual (VIC) indicada no bug da Cisco ID [CSCwh56134.](https://tools.cisco.com/bugsearch/bug/CSCwh56134) Antigamente, os usuários podiam usar ferramentas como o Data Center Network Manager (DCNM) para capturar os iniciadores do UCS à medida que se conectavam à malha e, em seguida, mapeá-los automaticamente para um Logical Unit Number (LUN) em um storage array. No entanto, agora, se um LUN não for mapeado para um iniciador quando o iniciador fizer login, ele fará logout após alguns segundos, não permitindo que os usuários executem a configuração automática.

Verifique se você tem estes requisitos antes de tentar esta configuração:

- ID da Rede de Área de Armazenamento Virtual (VSAN) (se estiver usando um switch de armazenamento da Cisco)
- WWPN (World Wide Port Name) de iniciadores e destinos
- Familiaridade com os conjuntos de zonas ativos no momento

Os WWPNs, IDs de vSAN e Zonas usados no documento são de uma rede de laboratório e não representam o que deve ser usado em seu ambiente.

O vSAN é um protocolo proprietário da Cisco e, dependendo do switch de armazenamento em uso, o valor pode ser chamado de algo diferente ou não pode estar presente. Para obter mais informações sobre vSAN, consulte [Sobre VSANs](/content/en/us/td/docs/switches/datacenter/mds9000/sw/nx-os/configuration/guides/fabric/fabric_fm_4_2_published/fm_fabric/vsan.html#wp1090651).

Os WWPNs do iniciador correspondem ao que foi configurado no servidor na configuração BFS. Eles podem ser encontrados ao navegar para o perfil do servidor do servidor que você deseja colocar em zona e selecionar Inventário (1), expandir Adaptadores de rede , selecionar seu adaptador de rede (2) e finalmente selecionar Interfaces (3).

Em HBA Interfaces está o WWPNs do iniciador.

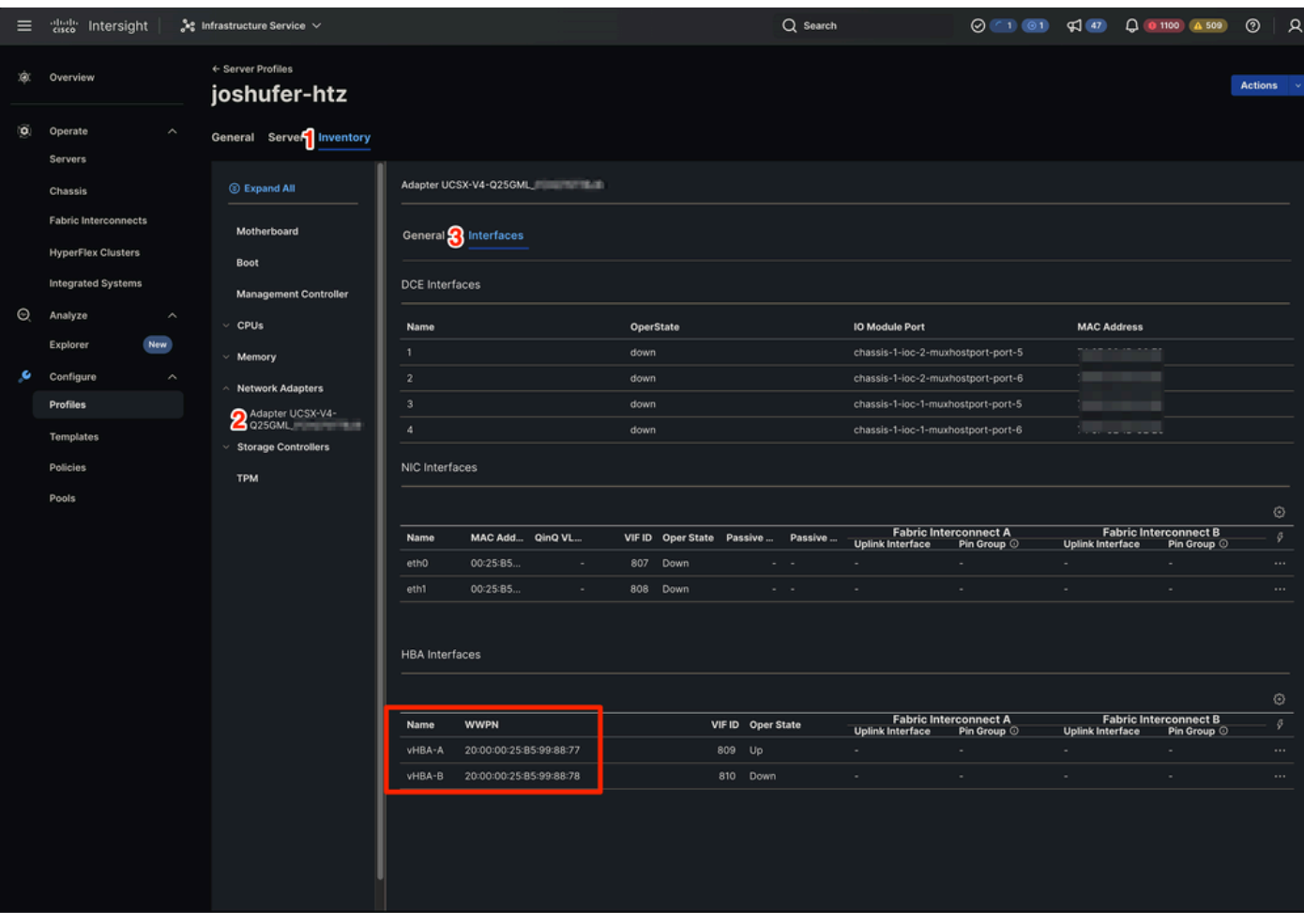

Local WWPN no IMM

Os WWPNs de destino correspondem aos WWPNs de porta do storage array. O local varia dependendo do storage array.

### **Configurar**

### Nexus 5596

Antes de iniciar qualquer configuração, você pode fazer backup do conjunto de zonas atual em execução em cada switch de armazenamento (se vários estiverem em uso).

Quando as informações de zoneamento são aprendidas de uma mesclagem de região, essas informações aprendidas não fazem parte da configuração de execução. Somente quando o zone copy ative-zoneset full-zoneset vsanXé emitido se as informações aprendidas são incorporadas à configuração de execução. Isso é importante porque quando uma mesclagem de zona é iniciada por um novo link EISL (Extended Inter-Switch Link Protocol) ou pela ativação de um conjunto de zonas, a parte do conjunto de zonas é ignorada pelo outro switch e as informações da zona membro são consideradas tópicos. Consulte [Comportamento de mesclagem de zona quando dois](https://www.cisco.com/c/pt_br/support/docs/storage-networking/mds-9000-series-multilayer-switches/46202-zoning-switches.html) [switches MDS têm nomes de conjunto de zonas ativas diferentes conectados](https://www.cisco.com/c/pt_br/support/docs/storage-networking/mds-9000-series-multilayer-switches/46202-zoning-switches.html) para obter mais informações.

A Side: 5596-A# zone copy active-zoneset full-zoneset vsan 1010 WARNING: This command may overwrite common zones in the full zoneset. Do you want to continue?  $(y/n)$  [n B Side: 5596-B# zone copy active-zoneset full-zoneset vsan 1011 WARNING: This command may overwrite common zones in the full zoneset. Do you want to continue?  $(y/n)$  [n

Em seguida, entre no modo de configuração um dos switches de armazenamento.

A Side: 5596-A(config)# config t B Side: 5596-B(config)# config t

Em seguida, crie a nova Zona.

A Side: 5596-A(config)# zone name joshufer-htz vsan 1010 B Side: 5596-B(config)# zone name joshufer-htz vsan 1011

Depois que as zonas forem criadas, você precisará adicionar os WWPNs do iniciador (servidor) e do destino (storage array) às zonas.

Neste exemplo, há um destino e um iniciador nos lados A e B. Se sua rede tiver vários caminhos A/B, os WWPNs correspondentes também precisarão ser adicionados a essas zonas.

```
A Side:
5596-A(config-zone)# member pwwn 52:00:00:00:00:00:00:00 (This should be your storage array target WWPN's)
5596-A(config-zone)# member pwwn 20:00:00:25:B5:99:88:77 (This should be your server's WWPN's)
B Side:
5596-B(config-zone)# member pwwn 53:00:00:00:00:00:00:00 (This should be your storage array target WWPN's)
5596-B(config-zone)# member pwwn 20:00:00:25:B5:99:88:78 (This should be your server's WWPN's)
```
Com os WWPNs adicionados às novas zonas, você precisa encontrar o conjunto de zonas ativo ao qual adicionar as zonas recém-criadas.

```
5596-A(config)# show zoneset active vsan 1010 | i zoneset
zoneset name pure-1010 vsan 1010
B Side:
5596-B(config)# show zoneset active vsan 1011 | i zoneset
zoneset name pure-1011 vsan 1011
```
Agora é o momento de adicionar novas regiões ao conjunto de zonas ativo.

```
A Side:
5596-A(config-zone)# zoneset name pure-1010 vsan 1010
5596-A(config-zoneset)# member joshufer-htz
B Side:
5596-B(config-zone)# zoneset name pure-1011 vsan 1011
5596-B(config-zoneset)# member joshufer-htz
```
Em seguida, é hora de ativar o conjunto de zonas com as novas zonas adicionadas.

```
A Side:
5596-A(config-zoneset)# zoneset activate name pure-1010 vsan 1010
Zoneset activation initiated. check zone status
B Side:
5596-B(config-zoneset)# zoneset activate name pure-1011 vsan 1011
Zoneset activation initiated. check zone status
```
Finalmente, verifique o conjunto de zonas ativo e confirme se a nova zona foi adicionada. Este comando mostra todas as regiões configuradas no conjunto de regiões. Normalmente, os membros mais recentes estão na parte inferior da lista.

```
A Side:
5596-A(config)# show zoneset active vsan 1010
       zoneset name pure-1010 vsan 1010
         {Cut for brevity}
         zone name joshufer-htz vsan 1010
         * fcid 0xaf0040 [pwwn 52:00:00:00:00:00:00:00] [pure_ct0_fc8]
         * fcid 0x390081 [pwwn 20:00:00:25:B5:99:88:77]
B Side:
5596-B(config)# show zoneset active vsan 1011
       zoneset name pure-1011 vsan 1011
         {Cut for brevity}
         zone name joshufer-htz vsan 1011
         * fcid 0xbf0040 [pwwn 53:00:00:00:00:00:00:00] [pure_ct1_fc8]
         * fcid 0x390082 [pwwn 20:00:00:25:B5:99:88:77]
```
Um \* (asterisco) ao lado de qualquer WWPN significa que ele está conectado à malha. Isso é chamado de FLOGI. A saída mostra que o MDS tem um link ativo entre ele mesmo e o UCS, bem como entre ele mesmo e o storage array.

#### Matriz de armazenamento

Do ponto de vista do storage array, você precisa executar o mascaramento de LUNs para que o storage array possa mapear um LUN para os iniciadores.

Esse processo varia de acordo com o fabricante do storage array e é recomendável que você consulte a documentação dele sobre como aplicar a máscara de LUN em seu hardware específico.

De modo geral, o processo de mascaramento de LUN inclui a criação de um compartilhamento de armazenamento/LUN, a atribuição de um ID de LUN (que corresponde ao que foi configurado na política de inicialização) e a atribuição do WWPN do iniciador do servidor UCS.

Se um LUN não for mascarado para o WWPN do iniciador após um FLOGI bem-sucedido no MDS, o iniciador será desconectado.

# Conclusão

Depois de executar as etapas aqui, você terá uma conexão SAN completa entre o servidor UCS, o switch de armazenamento e o storage array.

### Informações Relacionadas

• [Suporte técnico e downloads da Cisco](https://www.cisco.com/c/pt_br/support/index.html?referring_site=bodynav)

#### Sobre esta tradução

A Cisco traduziu este documento com a ajuda de tecnologias de tradução automática e humana para oferecer conteúdo de suporte aos seus usuários no seu próprio idioma, independentemente da localização.

Observe que mesmo a melhor tradução automática não será tão precisa quanto as realizadas por um tradutor profissional.

A Cisco Systems, Inc. não se responsabiliza pela precisão destas traduções e recomenda que o documento original em inglês (link fornecido) seja sempre consultado.